# **AWS static GUI resources and Auth0** *Release 0.0.1*

**Alessandra Bilardi**

**Feb 22, 2022**

# **CONTENTS:**

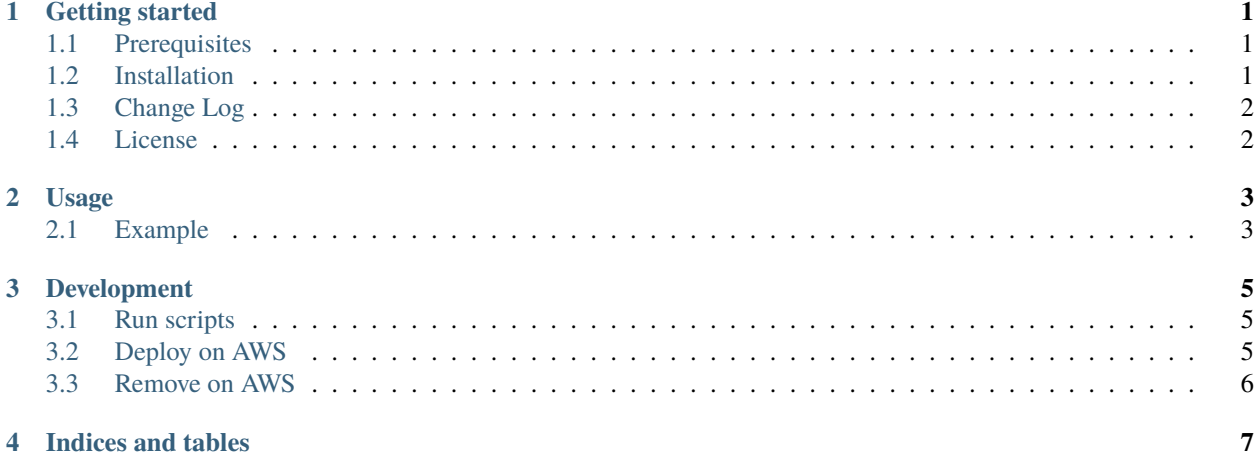

#### **ONE**

### **GETTING STARTED**

<span id="page-4-0"></span>The static website with auth0 is a nice [static website in ReactJS.](https://github.com/bilardi/auth0-APIGateway-CustomAuthorizer) In this repository there is only the application for deploying the AWS resources of a static website with auth0. AWS static website is implemented in **AWS CDK** with **Python**.

It uses the packages

- [aws\\_simple\\_pipeline](https://github.com/bilardi/aws-simple-pipeline) for managing the Continuous Deployment
- [aws\\_static\\_website](https://github.com/bilardi/aws-static-website) for deploying the Website resources
- [aws\\_saving](https://github.com/bilardi/aws-saving) for saving on AWS costs

It is part of the [educational repositories](https://github.com/pandle/materials) to learn how to write stardard code and common uses of the TDD, CI and CD.

# <span id="page-4-1"></span>**1.1 Prerequisites**

You have to install the [AWS Cloud Development Kit](https://docs.aws.amazon.com/cdk/latest/guide/) (AWS CDK) for deploying the AWS static website:

```
npm install -g aws-cdk # for installing AWS CDK
cdk --help # for printing its commands
```
And you need an AWS account, in this repository called **your-account**.

## <span id="page-4-2"></span>**1.2 Installation**

The package is not self-consistent. So you have to download the package by github and to install the requirements before to deploy on AWS:

```
git clone https://github.com/bilardi/aws-static-gui-resources
cd aws-static-gui-resources/
pip3 install --upgrade -r requirements.txt
export AWS_PROFILE=your-account
cdk deploy -a 'python app_pipeline.py' -c stage=sample
```
Read the documentation on [readthedocs](https://aws-static-gui-resources.readthedocs.io/en/latest/) for

- Usage
- Development

# <span id="page-5-0"></span>**1.3 Change Log**

See [CHANGELOG.md](https://github.com/bilardi/aws-static-gui-resources/blob/master/CHANGELOG.md) for details.

# <span id="page-5-1"></span>**1.4 License**

This package is released under the MIT license. See [LICENSE](https://github.com/bilardi/aws-static-gui-resources/blob/master/LICENSE) for details.

# **USAGE**

<span id="page-6-0"></span>The AWS static GUI resources contains the scripts for deploying all you need for CI / CD management.

- this repo inherits all scripts of [aws\\_simple\\_pipeline](https://aws-simple-pipeline.readthedocs.io/en/latest/usage.html)
- it works with [aws\\_static\\_website](https://aws-static-website.readthedocs.io/en/latest/usage.html)
- and it takes advantage of aws saving

The packages allow you to manage many environments in parallel by the parameter named **stage**:

- it can be a contextual string parameter as described in *[Development section](#page-8-0)*
- or it can be a parameter of the package initialiazed as implemented in the **app\_pipeline.py** where it is the branch name

### <span id="page-6-1"></span>**2.1 Example**

You need to create the infrastructure of your [static website](https://github.com/bilardi/auth0-APIGateway-CustomAuthorizer) and you want to use an Auth0 application by Google

- you have to create an [Connect Apps to Google](https://auth0.com/docs/connections/social/google)
- and then, you can use the domain created by Auth0 and clientId for logging in your static website

#### **2.1.1 Connect Apps to Google**

When you have

- created your ID client OAuth 2.0 on [API credentials section,](https://console.developers.google.com/apis/credentials)
- and configured your [Auth0 connection,](https://manage.auth0.com/#/connections/social)

You can configure your [Auth0 application](https://manage.auth0.com/#/applications) with the names of your buckets used on **Allowed Callback URLs**:

- for your local tests when you run your static website by run start (see its [README.md\)](https://github.com/bilardi/auth0-APIGateway-CustomAuthorizer/tree/master/reactJS), [http://localhost:](http://localhost:3000/callback) [3000/callback](http://localhost:3000/callback)
- for your environment named **sample** that you run by app\_pipeline.py -c stage=sample (see *[Getting started](#page-4-0)*), you have to add the domain name of your buckets, in this example they are
	- **–** <http://staging-sample-bucket.domain.name.s3-website-eu-west-1.amazonaws.com/callback>
	- **–** <http://production-sample-bucket.domain.name.s3-website-eu-west-1.amazonaws.com/callback>
- for your production environment that you run without stage, in this example, the domain names are
	- **–** <http://staging-bucket.domain.name.s3-website-eu-west-1.amazonaws.com/callback>

**–** <http://bucket.domain.name.s3-website-eu-west-1.amazonaws.com/callback>

#### **2.1.2 Changes**

The files that you have to update on your [static website](https://github.com/bilardi/auth0-APIGateway-CustomAuthorizer) are three:

- **reactJS/src/Auth/Auth.js**, for managing more environment and so more callback URLs
- **reactJS/src/Auth/auth0-variables.js**, for changing the Auth0 details
- **serverless/serverless.yml**,
	- **–** for reducing the service name that it has not to have more than 64 characters
	- **–** for upgrading the nodejs version
	- **–** for changing the Auth0 details

In [this commit,](https://github.com/bilardi/auth0-APIGateway-CustomAuthorizer/commit/4831f724eb9f45957c8007cdafbe7943d43a9c2e) you can find an example of a change.

### **2.1.3 Saving**

It is simple to use **aws\_saving**: you only have to add [some tags](https://aws-saving.readthedocs.io/en/latest/usage.html) and deploy it!

In these commits, you can find an example of where to change:

- on pipeline and website [resources by AWS CDK](https://github.com/bilardi/aws-static-gui-resources/commit/15901d0c4d31e7d91c2bca50f4fdae619a594f0e)
- on application [resources by Serverless framework](https://github.com/bilardi/auth0-APIGateway-CustomAuthorizer/commit/23f03bb9a7d91e54155e11f3923ae035e1e2031b)

#### **THREE**

### **DEVELOPMENT**

<span id="page-8-0"></span>This repo contains,

- **app.py** files of the **aws\_simple\_pipeline** and **aws\_static\_website** packages
- bash scripts for automation of **aws\_simple\_pipeline**

A possible improvement is to use AWS CDK system for replacing the Serverless Framework. Then, the unit test and integration test scripts will work.

### <span id="page-8-1"></span>**3.1 Run scripts**

For running all scripts, you need only your client: you can use a [virtual environment](https://simple-sample.readthedocs.io/en/latest/howtomake.html)

```
cd aws-static-gui-resources/
STAGE=my-development bash local.sh
```
This step is important for testing all process from building to deploying.

### <span id="page-8-2"></span>**3.2 Deploy on AWS**

AWS CDK system allows you to create an **aws\_simple\_pipeline** for each environment by adding a contextual string parameter (in the sample is **stage**) !

This step is also useful when you need to update a policy for AWS Codebuild or other Pipeline configuration.

```
cd aws-simple-pipeline/
export AWS_PROFILE=your-account
export STAGE=my-development
cdk deploy -a 'python app_pipeline.py' -c stage=${STAGE}
```
or, if you want to use the branch name like the stage name, here is the example with branch named **my-development**

```
cd aws-simple-pipeline/
git checkout -b my-development
export AWS_PROFILE=your-account
cdk deploy -a 'python app_pipeline.py'
```
### <span id="page-9-0"></span>**3.3 Remove on AWS**

If you use the saving tags, you can forget to destroy all resources because they will be deleted at time that you will have specified by [saving lambda](https://aws-saving.readthedocs.io/en/latest/) that you will have deployed.

Alternatively, you can destroy the resources with a few commands

```
cd aws-static-gui-resources/
export AWS_PROFILE=your-account
export STAGE=my-development
cdk destroy -a 'python app_pipeline.py' -c stage=${STAGE}
cdk destroy -a 'python app_website.py' -c stage=staging-${STAGE} # it is created by aws_
˓→simple_pipeline
cdk destroy -a 'python app_website.py' -c stage=production-${STAGE} # it is created by
˓→aws_simple_pipeline
```
or, if you want to use the branch name like the stage name, here is the example with branch named **my-development**

```
cd aws-static-gui-resources/
git checkout my-development
export AWS_PROFILE=your-account
export STAGE=my-development
cdk destroy -a 'python app_pipeline.py'
cdk destroy -a 'python app_website.py' -c stage=staging-${STAGE} # it is created by aws_
\rightarrowsimple_pipeline
cdk destroy -a 'python app_website.py' -c stage=production-${STAGE} # it is created by
˓→aws_simple_pipeline
```
The methods above, they are missing to destroy some objects, so alternatively you can use these commands

cd aws-static-gui-resources/ git checkout my-development export AWS\_PROFILE=your-account export STAGE=my-development STAGE=\${STAGE} bash destroy.sh

# **FOUR**

# **INDICES AND TABLES**

- <span id="page-10-0"></span>• genindex
- modindex
- search